### **NQAS Data Entry Flow**

- NQAS data entry flow is same as Kayakalp.
- All options are same.
- You need to create Team from Inspection Officer
   Master.
- Download excel file.
- Fill records
- Upload excel file (don't change excel file name)
- Check before freeze data by click on PRINT

# Go to Kayakalp Portal kayakalpraj.org

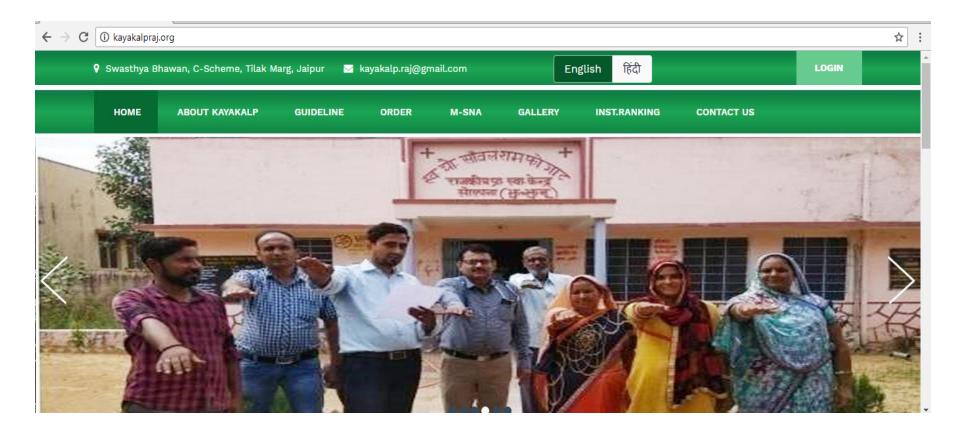

Click on "Login"

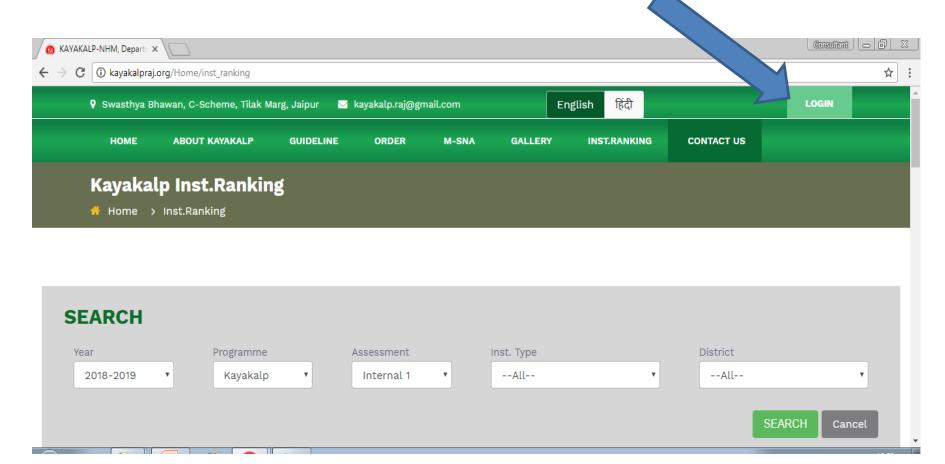

## After Successful Login Click on Inspection Officer Master

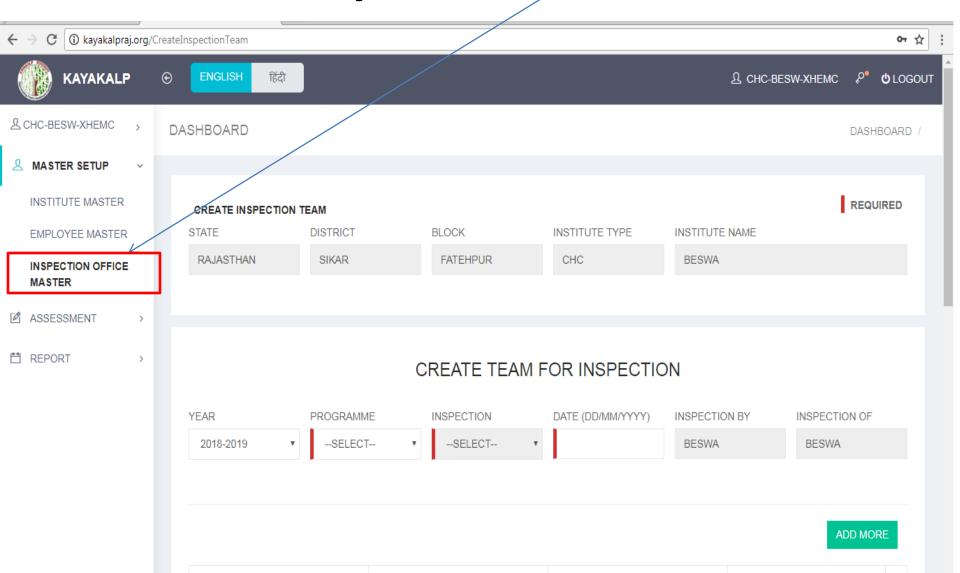

### Select NQAS

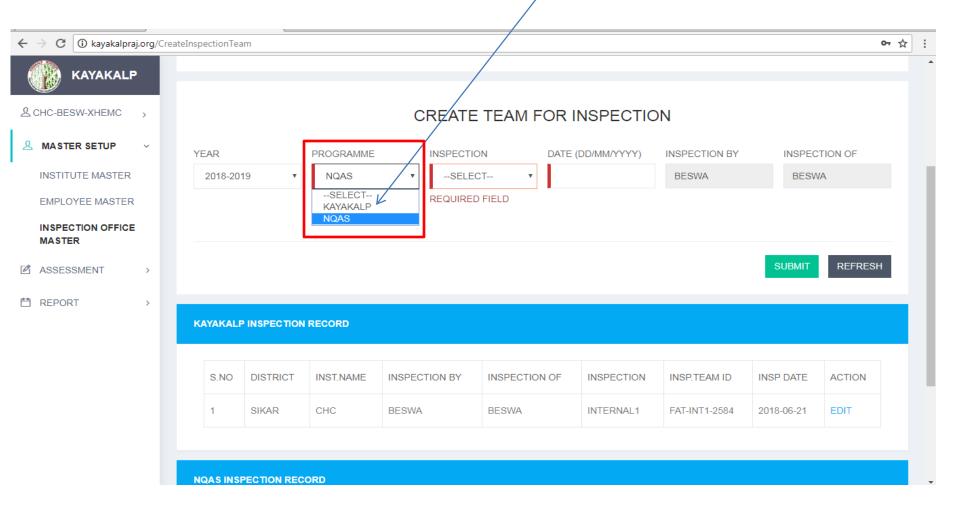

Select Inspection

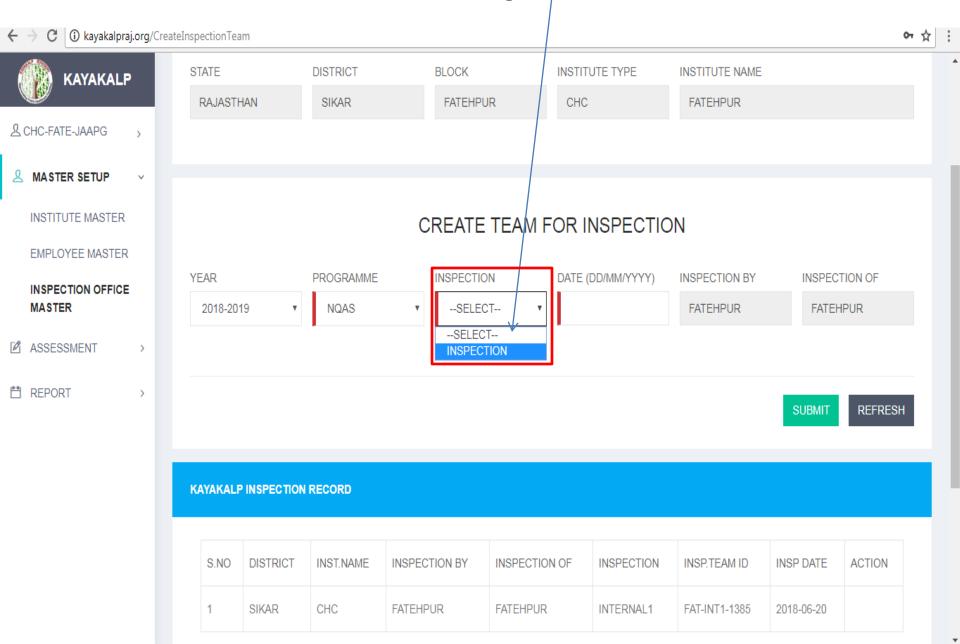

Create Team of NQAS by selecting employees from here

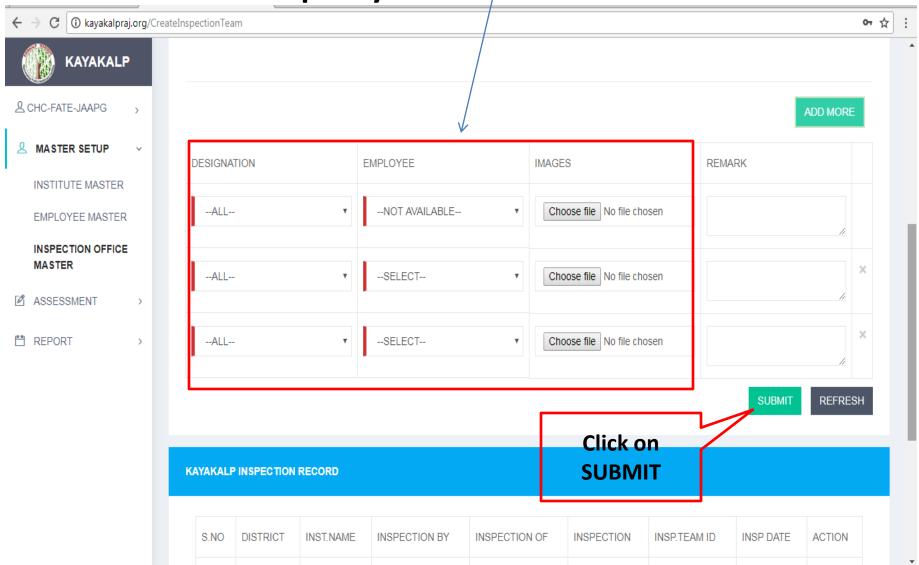

### Created Team Will be display here

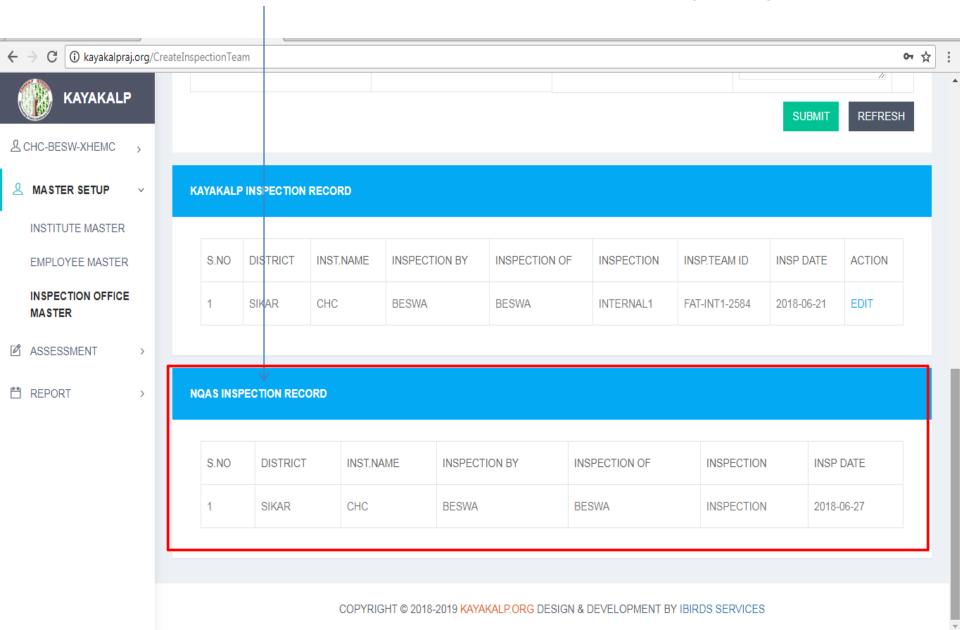

## To fill Assessment details Click on **Fill Assessment**

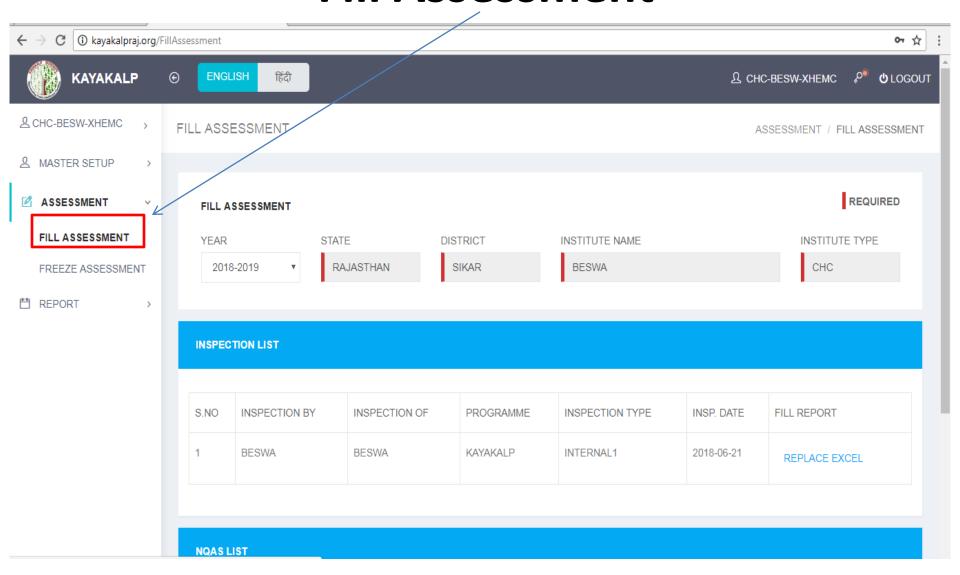

### Go to NQAS Section

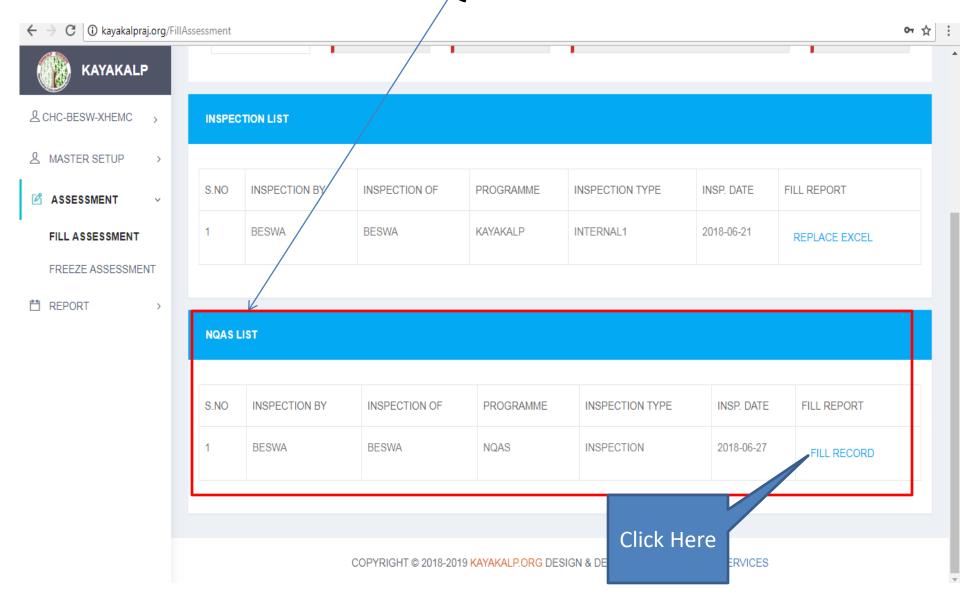

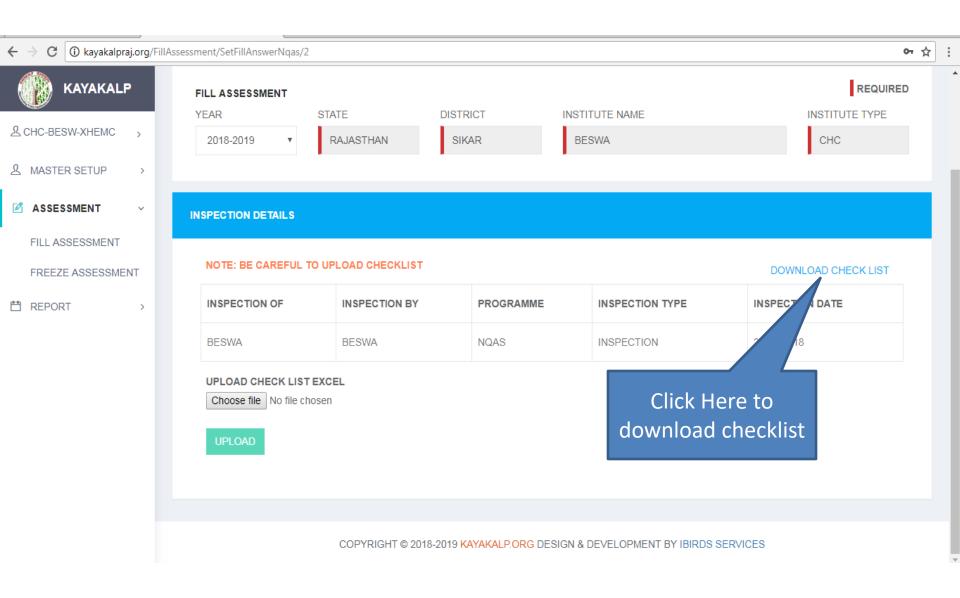

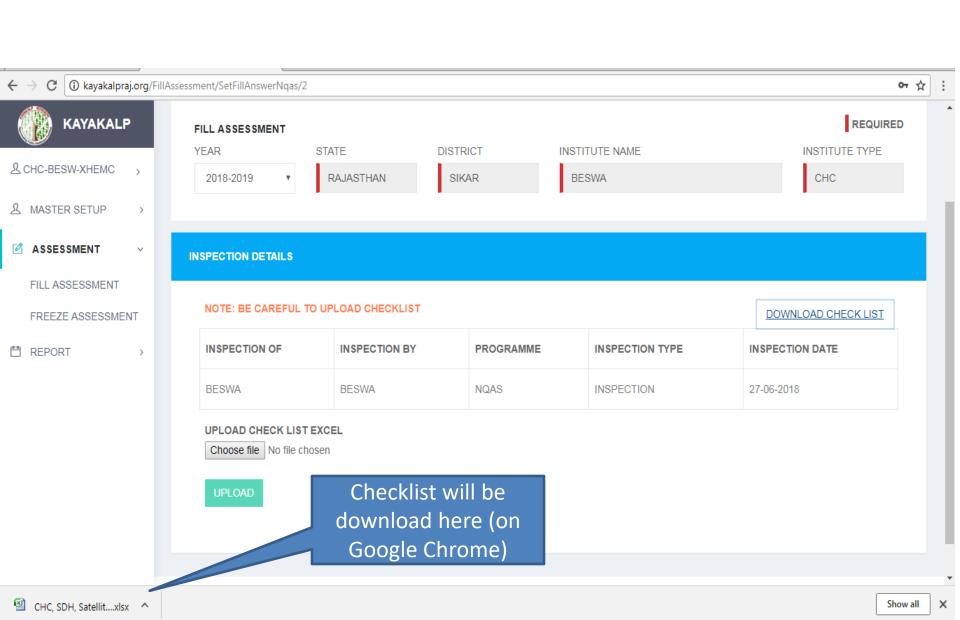

## Open downloaded checklist and fill record

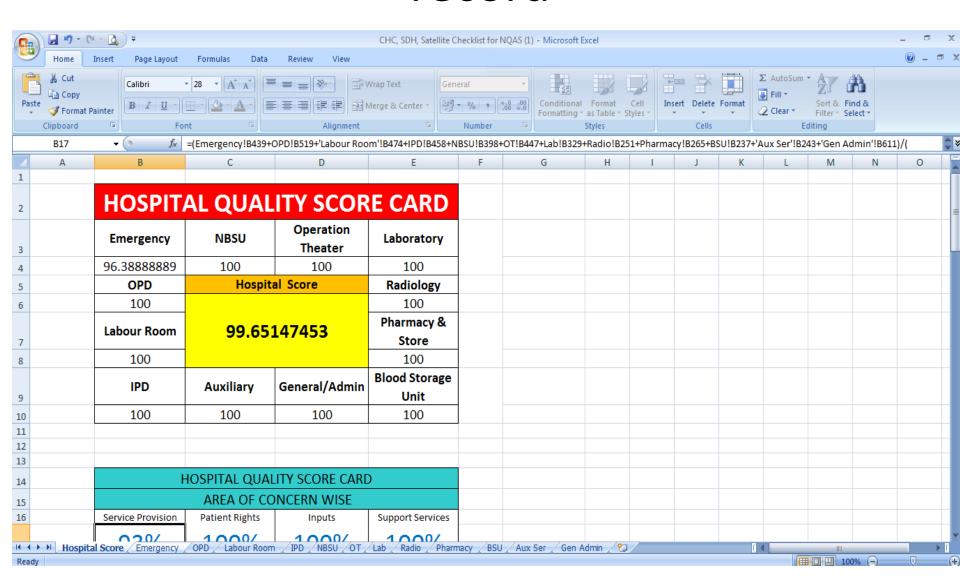

#### Feed values

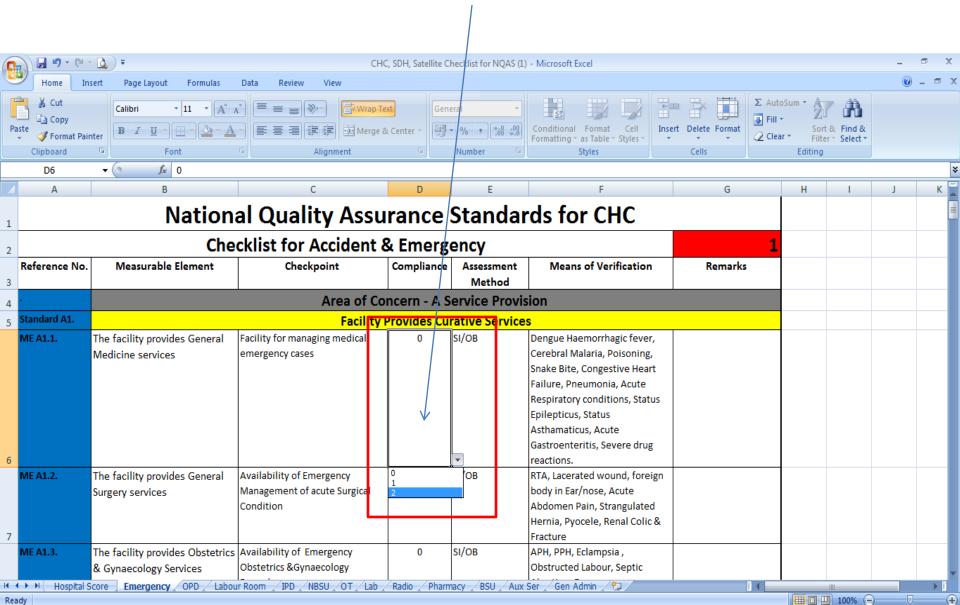

- SAVE excel file after successfully data entry.
- Please make sure

#### **—DON'T CHANGE EXCEL FILE NAME**

### Uploade file by selecting Here

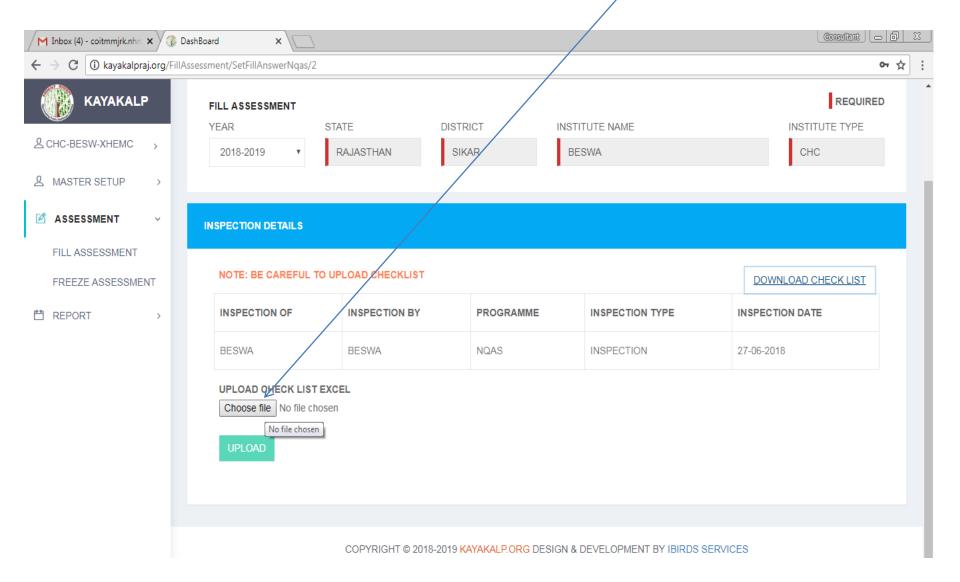

## File name will show after successfully upload

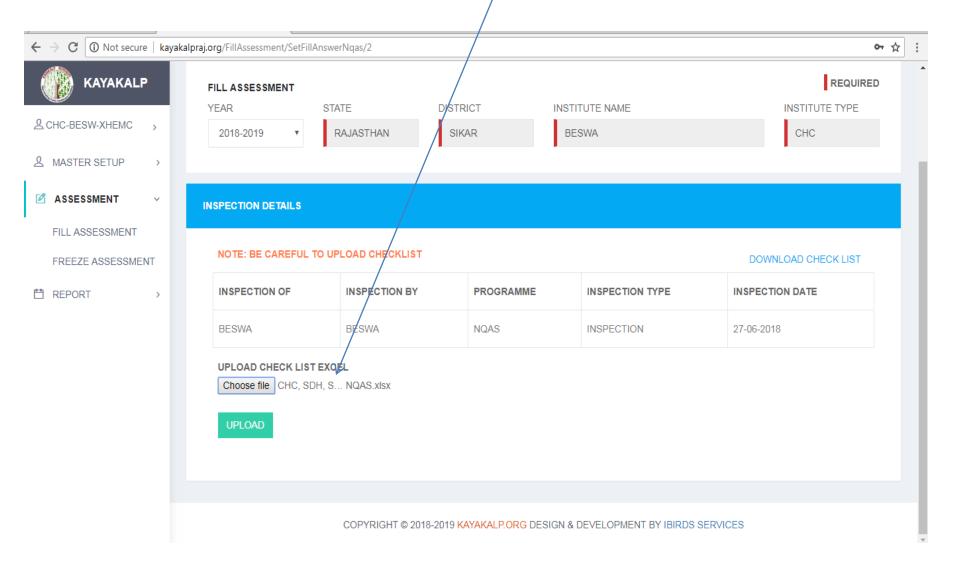

### Click on Upload

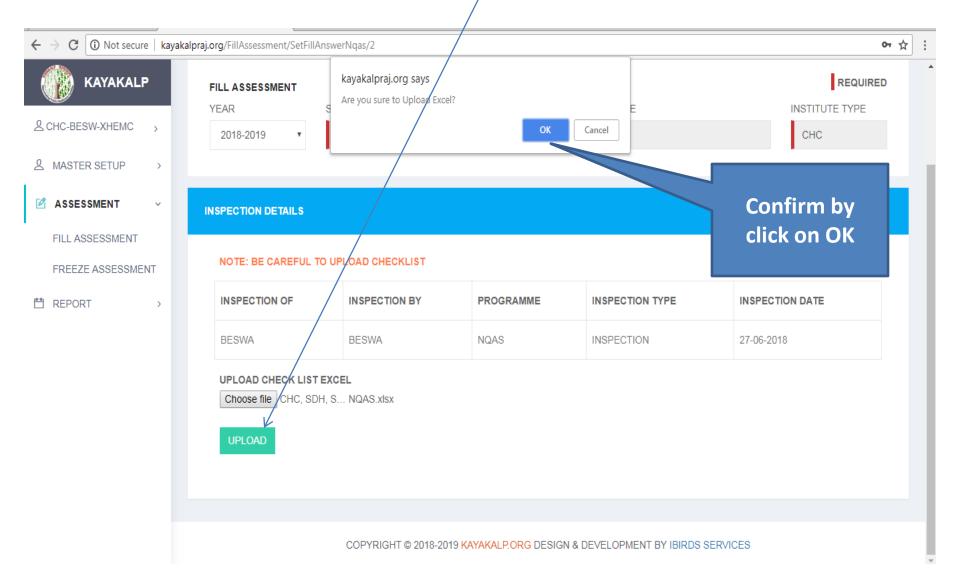

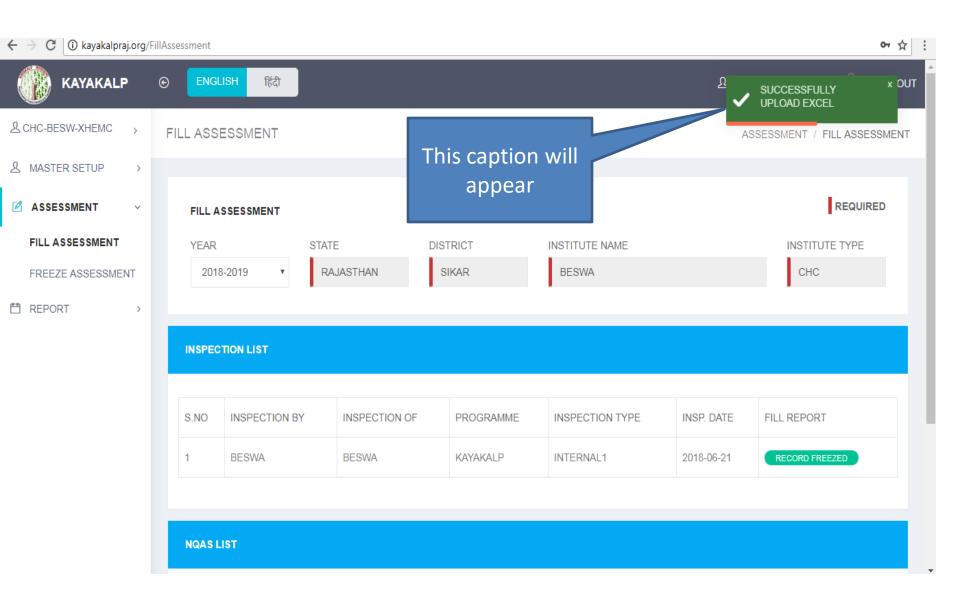

#### Go To Freeze Assessment

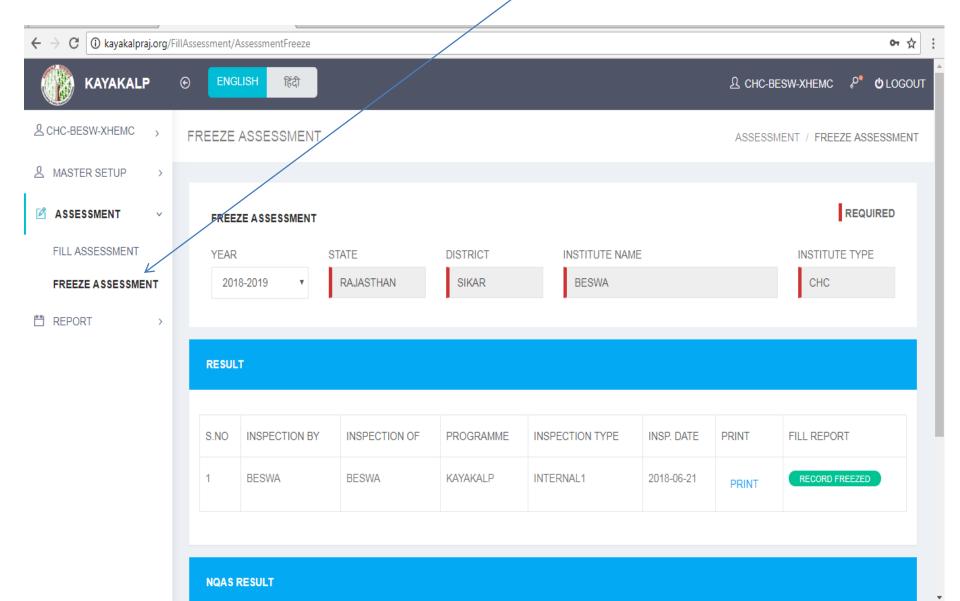

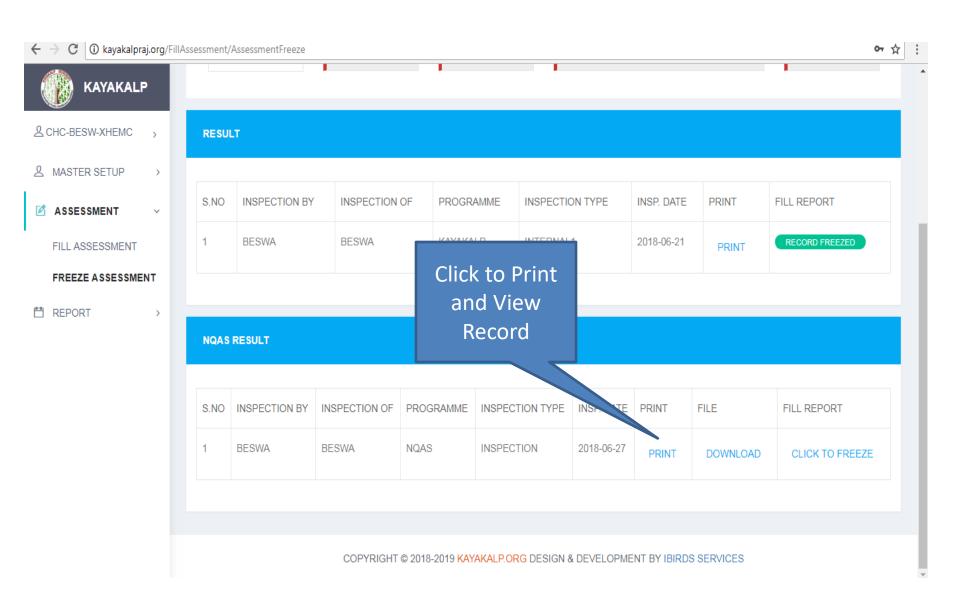

## This screen will appear. Check your result

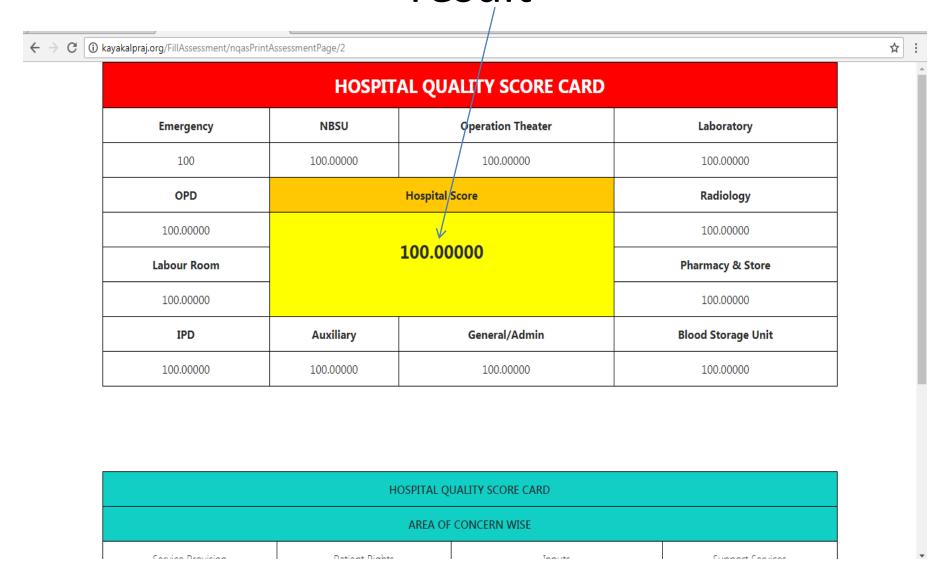

#### If result found OK then Click to freeze

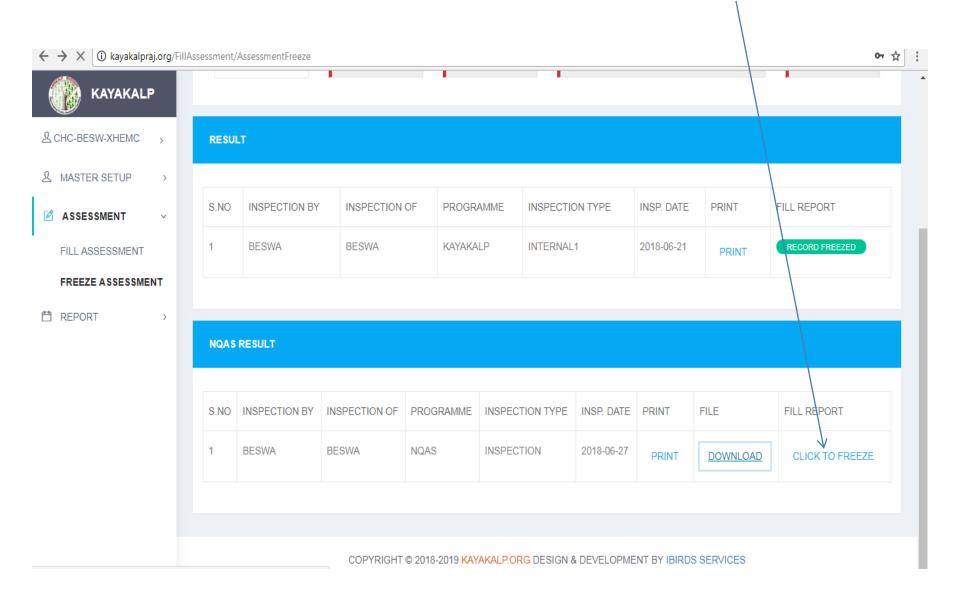

#### Record Freezed

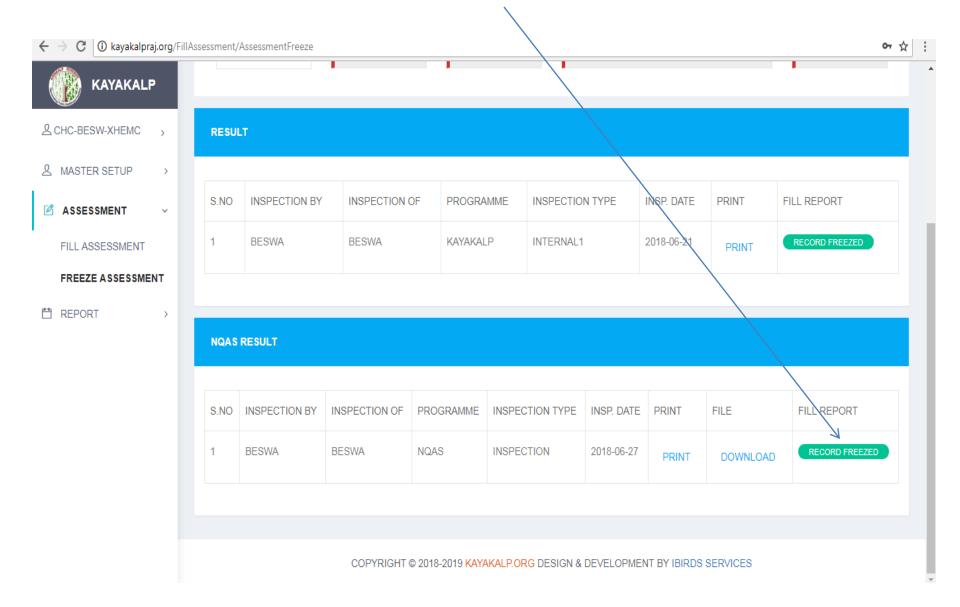